## TO th STENNIAL CONVENTION

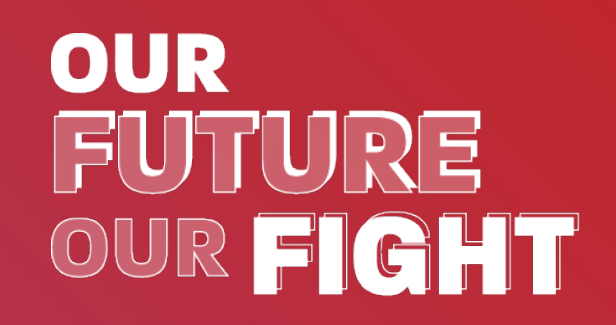

# NEW DELEGATE

## Orientation Session

Sunday, October 31, 2021, 4:00 PM

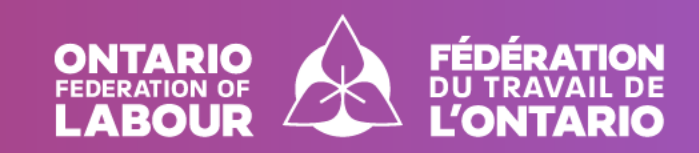

## CONNECTING TO THE OFL VIRTUAL CONVENTION ON ZOOM

The Ontario Federation of Labour is hosting its first ever online Convention and there are many features you need to know about if you want to fully participate in Convention.

The OFL Virtual Convention will offer transcription services, simultaneous translation in French and English, support to speak at Convention, tech support and more. All these features are accessible right on the Virtual Convention floor.

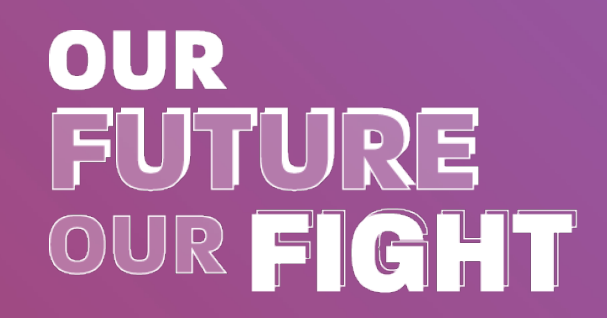

## ACCESSIBILITY

- Ø Closed Captioning
- $\triangleright$  Captioning and Chat Font Size
- $\triangleright$  Language Interpretation
- Ø Screen View Options

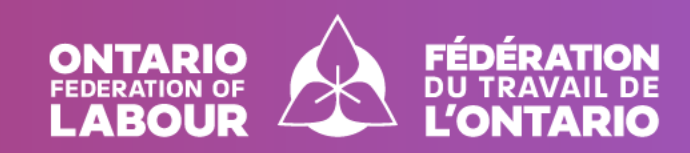

## CLOSED CAPTIONING

› How to access Closed Captioning

Step 1.<br>Click on the 'Closed Caption' button at the bottom of the zoom window.

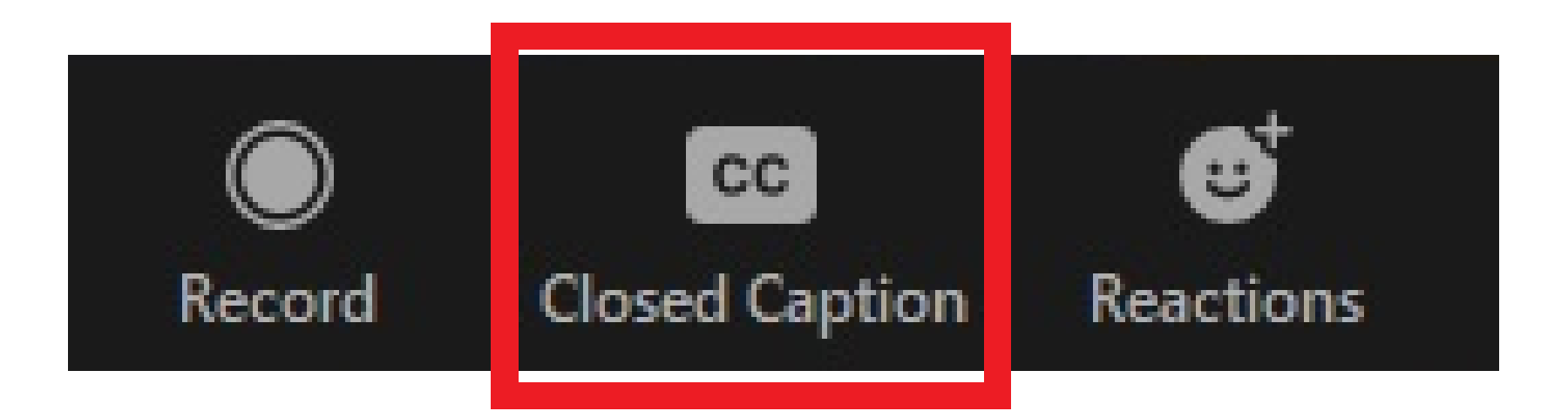

## › Closed Captioning – *continued…*

Step 2.<br>Click 'Show Subtitle' to display the closed captioning.

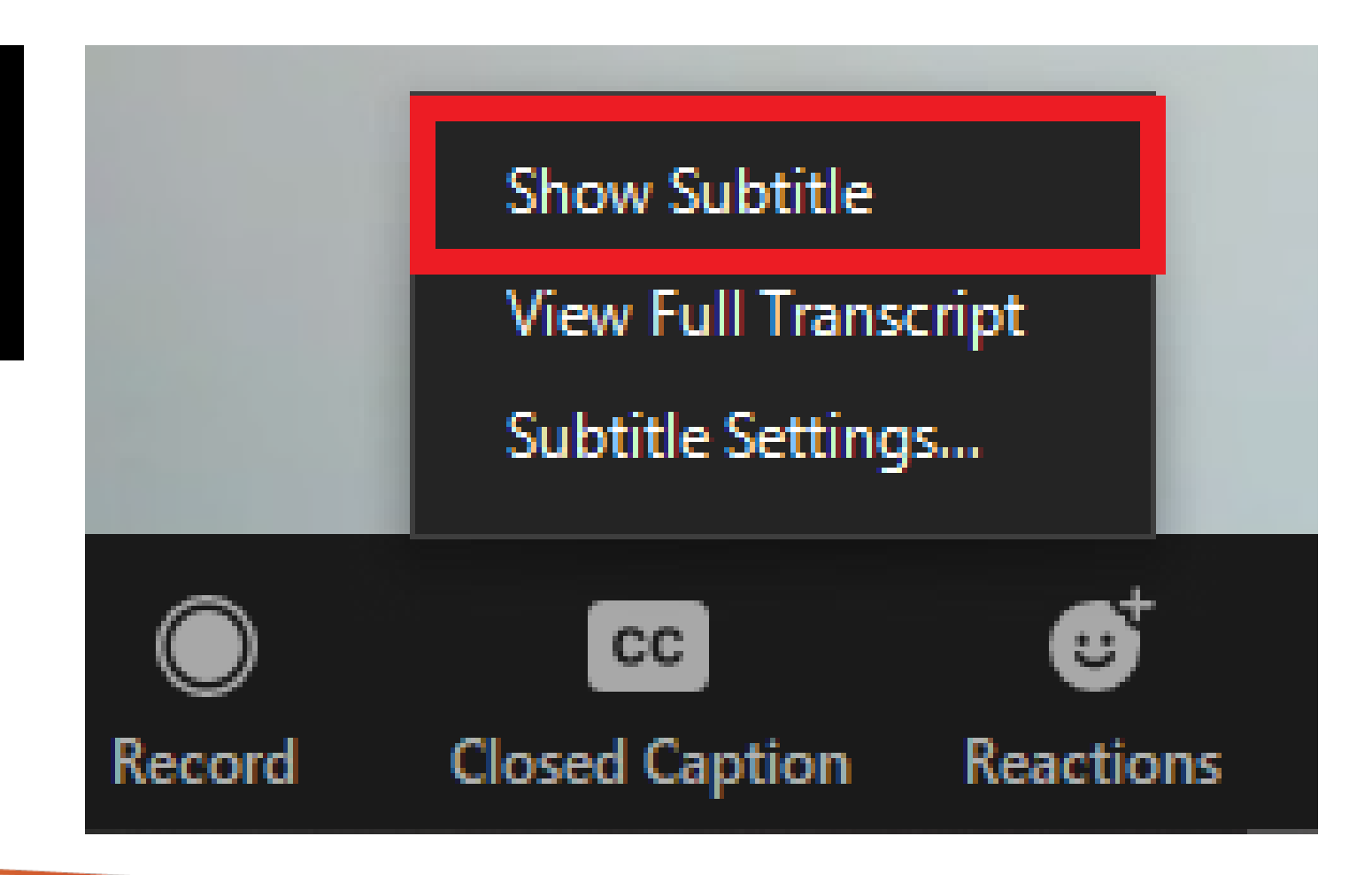

## FONT SIZE

**Settings…'**

› How to increase Zoom's font size

Step 1.<br>Click on the 'Closed Caption' button then **click 'Subtitle** 

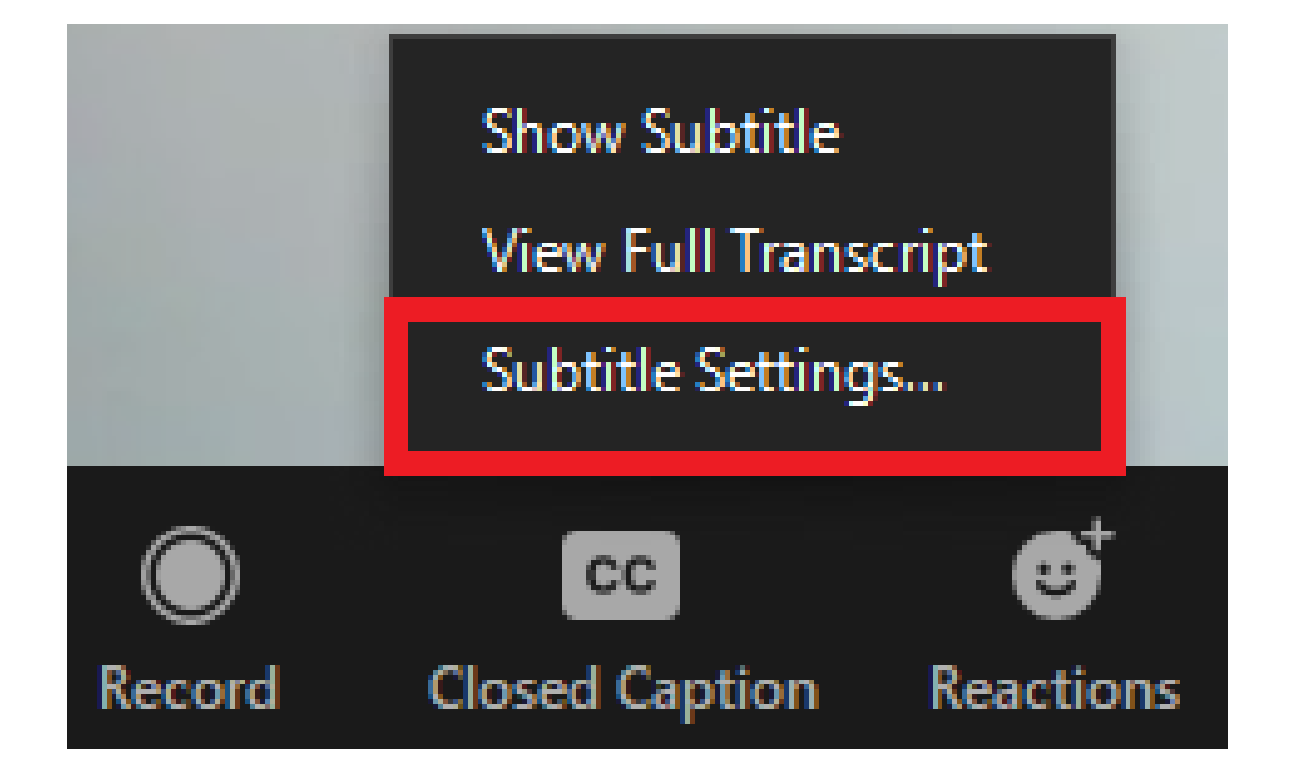

## › How to increase Zoom's font size – *continued…*

Step 2.<br>Now you can change the **font size** of the **closed captioning**

and **chat text.**

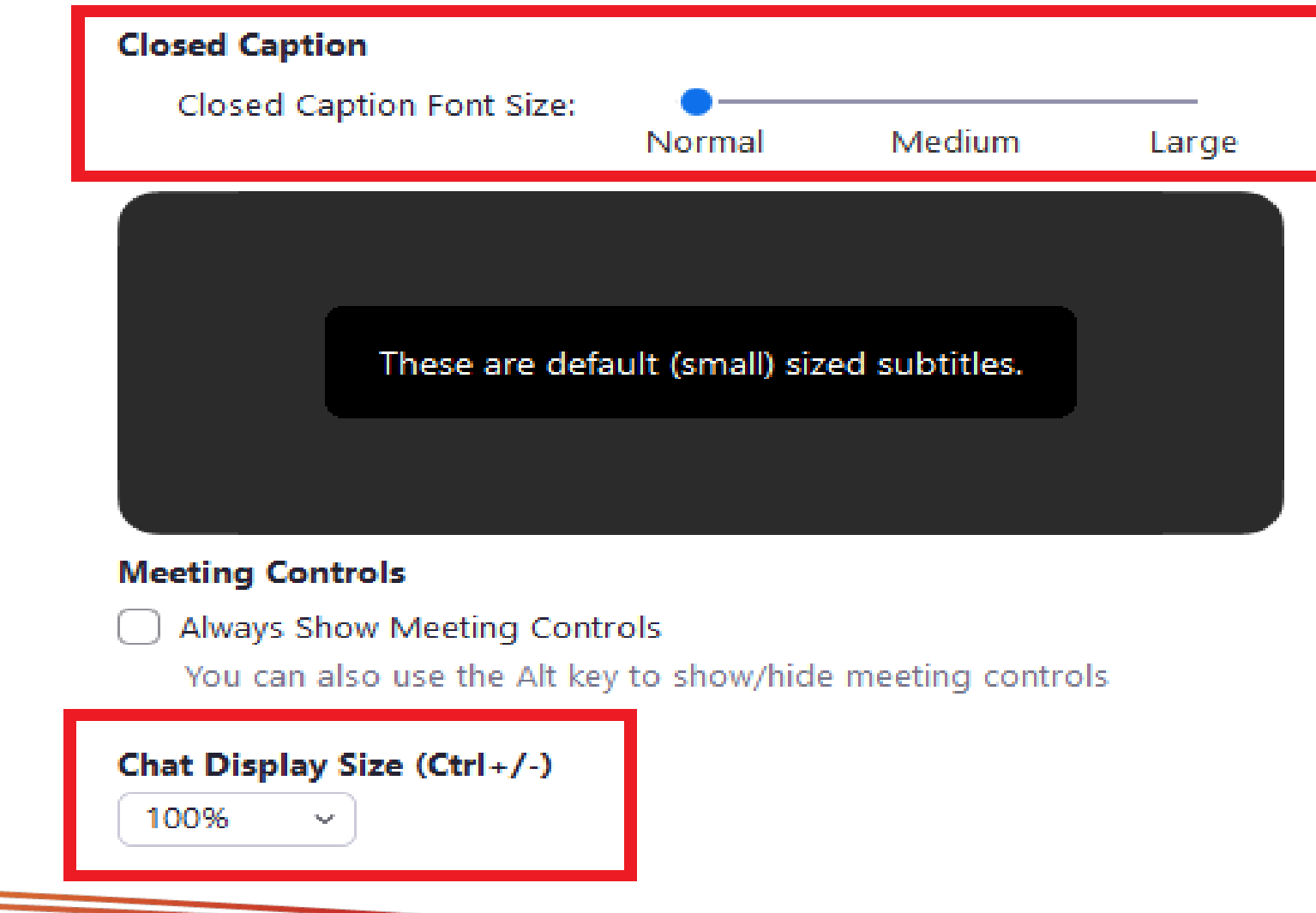

## INTERPRETATION

## › How to access simultaneous French and English interpretation

**Step 1.**<br>Click on the globe 'Interpretation' button at the bottom of the

Zoom window.

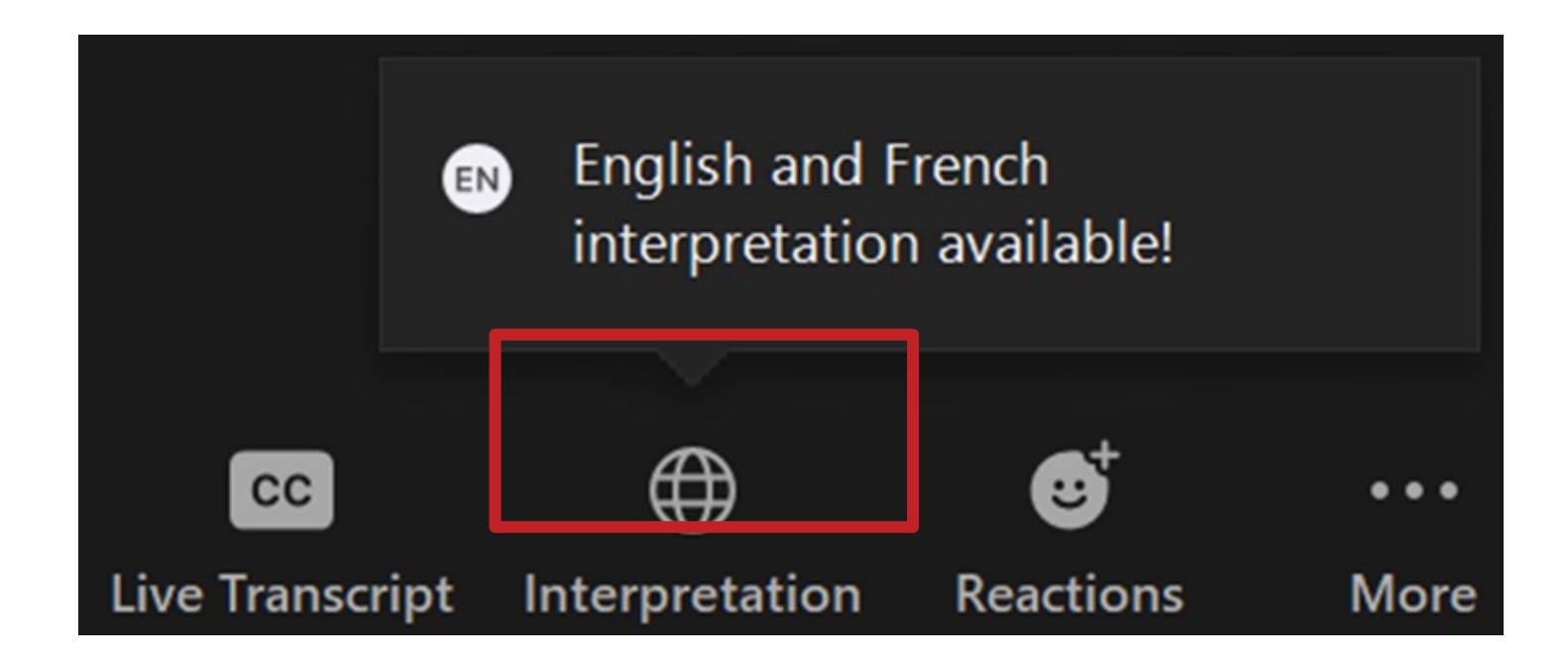

## › How to access French and English interpretation – *continued…*

Step 2.<br>Select 'French' or 'English'.

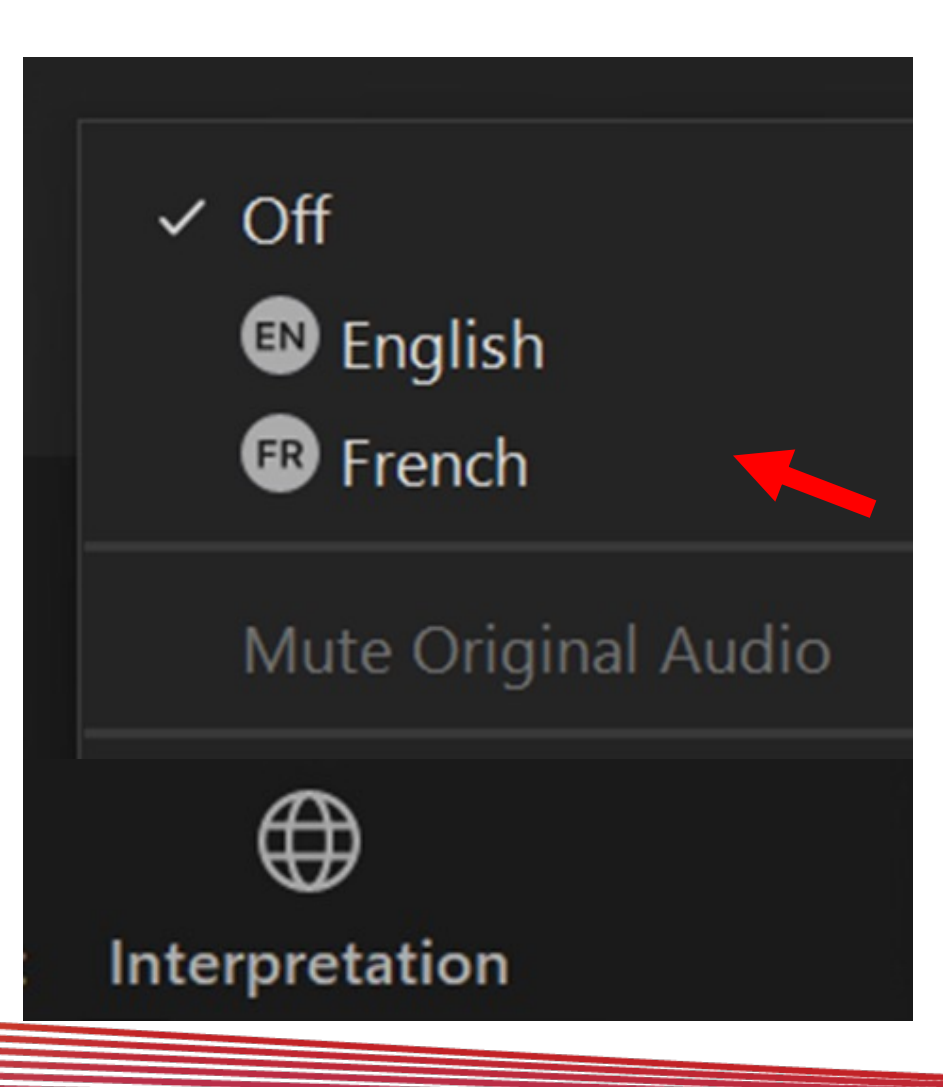

## SCREEN VIEW OPTIONS

## › How to switch between speaker view and gallery view

## **Step 1**.

Click on the **'View'** icon at the top right corner of the zoom window.

**Step 2**. Click on the **'Speaker'**  view or **'Gallery'** view in the drop-down list.

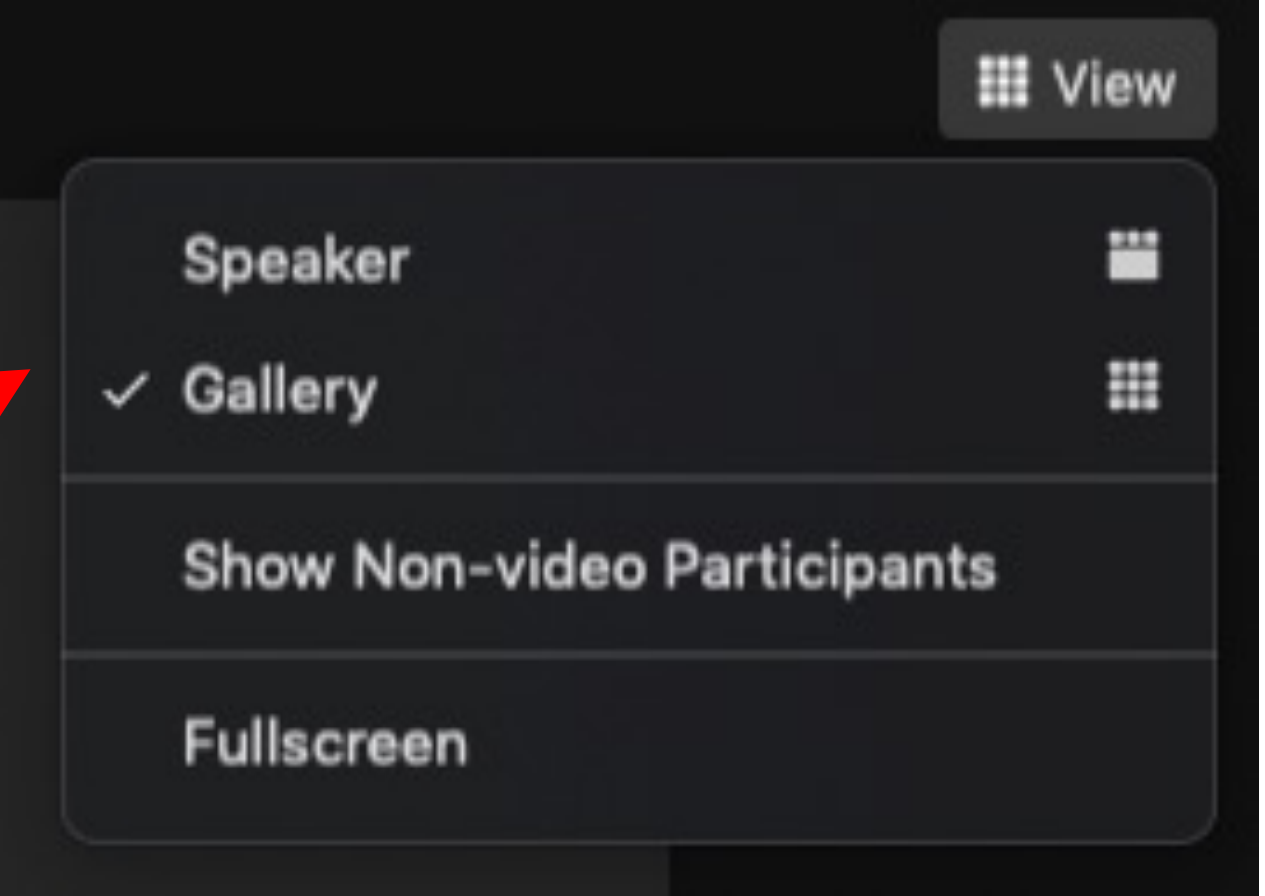

## › How to switch between speaker view and gallery view *continued*

### 1) Speaker View 20 Gallery View

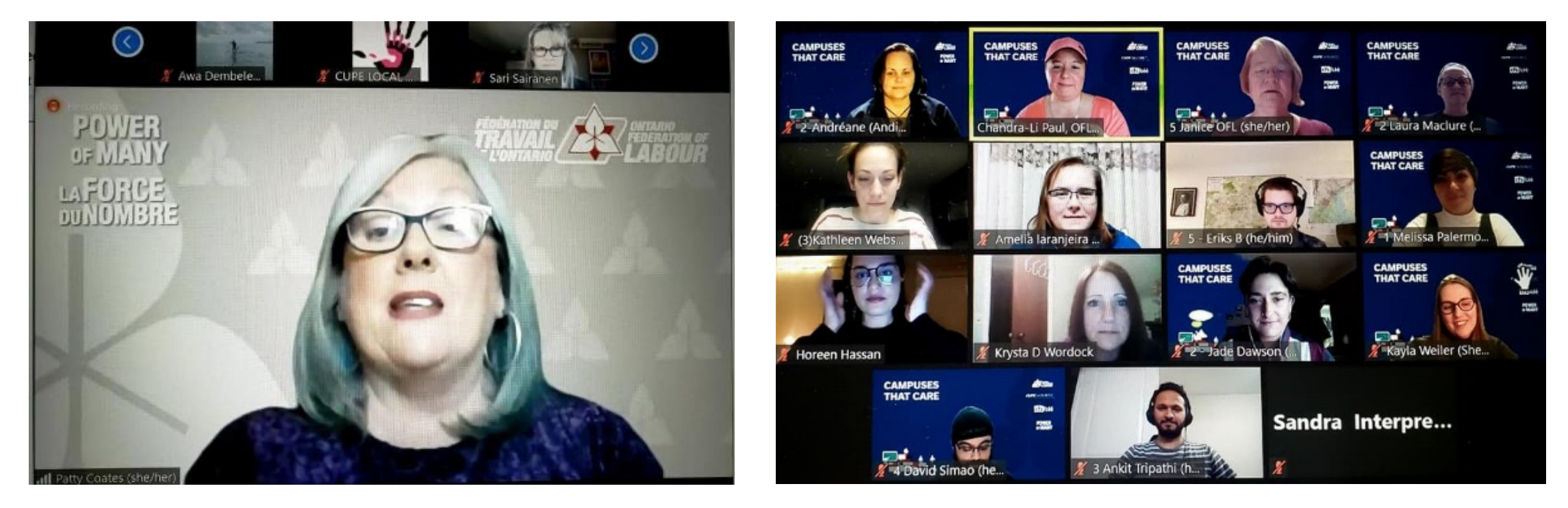

*Note: You can switch between views any time you want by repeating the process and selecting a different view option.*

## OUR FUTURE OUR FIGHT

## SUPPORT

- Ø Tech Support
- Ø Voting Credentials
- Ø General Questions / Registration / Harassment
- Ø Zoom Background

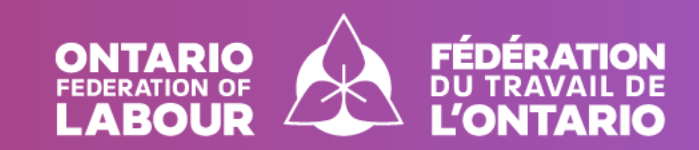

## TECH SUPPORT

## Need immediate tech support during Convention

If Convention has started and you still can't get in or you are con Convention but have a problem you can't figure out, contact our **line at 1-833-DOTS-123** (1-833-368-7123) for technical support On The Spot) can also be reached by email at **techsupport@dat** 

**Phone lines are open:**

**October 30 – November 4 from 8:00 AM - 8:00 PM.**

If you are connected to the Virtual Convention floor on Zoom and please send a chat message to "Voting Support" using the Chat Someone will assist you.

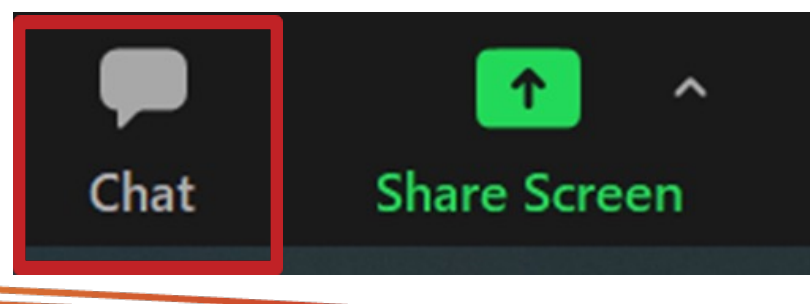

## [Don't have your votin](mailto:credentials@dataonthespot.com)g credentials or having trouble voting?

For the Virtual Convention, secured elections voting will be perform Data On The Spot (DOTS) Voting using the Simply Voting platform.

Voting credentials for Delegates were sent out by DOTS Voting to address provided to us during registration by your Local. If Conve not yet started, you are a Convention Delegate, and you still have received your voting credentials, please email **credentials@dataonthespot.com** or call 1-833-DOTS-123 (1-83

7123) for assistance.

If it is November 2nd, please connect to the Convention Zoom ar chat message to "Voting Support" on Zoom for immediate assis

## Need to ask Convention Staff a question

If you need to register a "walk-in Delegate" or have a general question,  $\mu$ Federation of Labour Staff at the Virtual Conve[ntion Office.](mailto:registration@ofl.ca)

To do so, join the Virtual Convention Office Zoom at this link: **https** 

Office hours are:

November 1: 9:30 AM – 10:30 AM November 2: 9:30 AM – 10:30 AM November 3: 9:30 AM – 10:30 AM November 4: 9:30 AM – 10:30 AM

## Need to ask a Registration question?

You can call us at **1-800-668-9138** or email at **registration@ofl.ca**.

## **Need to Report a Harassment Complaint**

To report a harassment complaint, please email **convention@ofl.c** complaint" in the subject line of your email. Alternatively, you can d Officer by calling **1-800-668-9138** during Convention hours.

## How to Change your Zoom Background

- 1. Type or paste in this link into your internet browser: **https://ofl.ca/conventionbr/.** Click the "Our Future, Our Fight" and choose "Save Image As." Save the image.
- 2. Once you've joined Convention, look to the bottom left corner and to "Stop Video." Don't click it! To the right is an upward arrow "~"
- 3. When clicking the arrow, you will see an option to "Choose virtual click that option.
- 4. That will take you to a new window in "Settings" where you can default background or upload your own.

## How to Change your Zoom Background - *continued…*

- 5. To upload your own, click the "+" on the right of the video screen in the "Settings" window. This will give you the option to upload your own background into Zoom.
- 6. Find the background you downloaded then click Open. You will now have the Convention Zoom background.

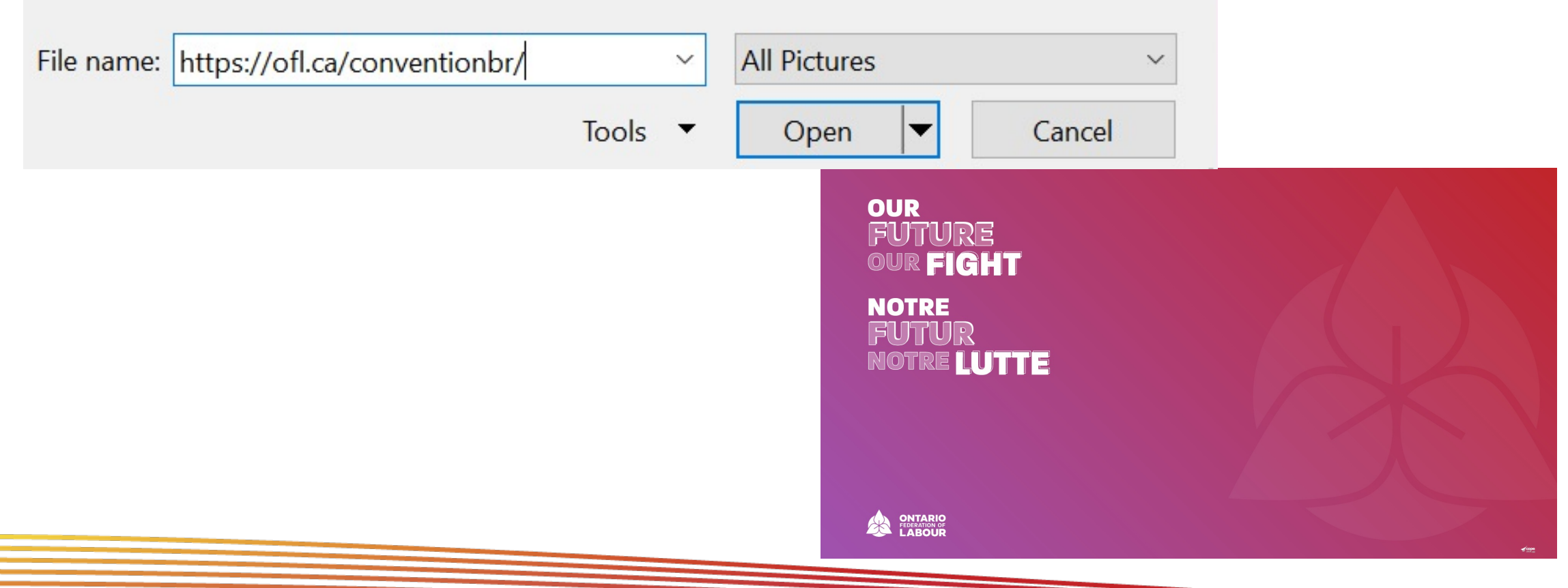

## OUR FUTURE OUR FIGHT

## OFL STRUCTURE

- Ø Executive Committee
- $\triangleright$  Executive Board
- Ø Executive Council
- $\triangleright$  Staff Departments
- Ø Standing Committees

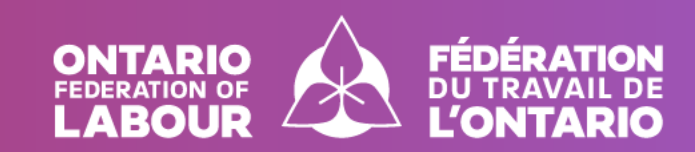

#### **CONVENTION**

Local Unions

Delegates from unions, locals and labour councils meet every 2 years

#### **EXECUTIVE COMMITTEE** President Secretary -Treasurer Executive Vice -President 12 Vice -Presidents

### **EXECUTIVE BOARD**

President Secretary -Treasurer Executive Vice -President 33 Vice -Presidents

#### **EXECUTIVE COUNCIL**

Executive Board and 1 Representative from each Labour Council, ONIWG, Common Front, OFUR

### OFL STRUCTURE

#### • Staff Departments :

- Administration
- Communications
- Education/Research
- Health and Safety
- Human Rights/Women
- Legislative and Political Action
- Programs Coordinator
- Workers' Compensation

#### • Standing Committee:

- First Nations, Métis, Inuit
- Education
- Environment
- Solidarity & Pride
- Health & Safety
- Health Care
- Human Rights
- Labour Relations
- Persons with Disabilities
- Workers of Colour
- Women's
- Workers' Compensation
- Young Workers

## OFL ELECTIONS

### **Elected by all - delegate vote on Convention floor: President Secretary-Treasurer Executive Vice-President**

### **Appointed by the Affiliates: Vice-Presidents (23)**

15 from Largest Affiliated Unions 8 Women from Largest Affiliated Unions (4 public & 4 private sector)

### **Elected within caucus by delegates self-identified as members of those caucuses:**

### **Vice-Presidents (10)**

3 representing Labour Councils 2 representing Workers of Colour 1 representing First Nations, Métis, Inuit Persons 1 representing Persons with Disabilities 1 representing Gay, Lesbian, Bisexual & Trans-identified Persons 1 representing Smaller Affiliated Unions 1 representing Workers Under 30

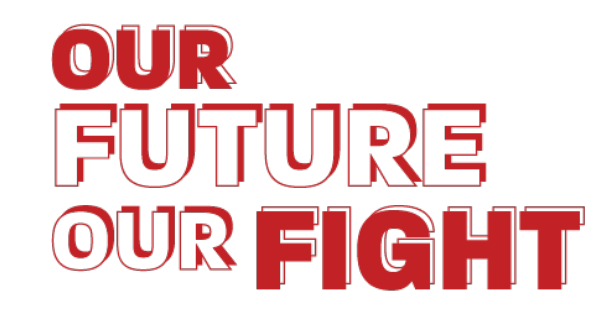

## VOTING PROCESS

For Election of:

- Ø OFL President
- Ø OFL Secretary-Treasurer
- **▷ OFL Executive Vice President**
- Ø OFL Labour Council VP's
- Ø OFL Smaller Affiliates VP
- $\triangleright$  OFL Equity Vice Presidents

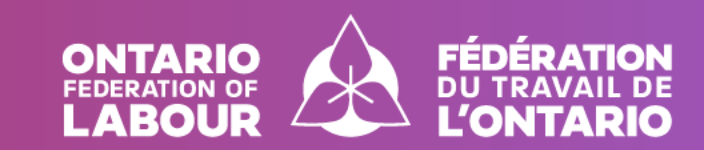

## Voting Registration

Please locate your OFL Convention voting credential email for a l Your voting credential email came from Data On The Spot via cre

If you have not received your credentials, contact DOTS:

- **By email:** *credentials@dataonthespot.com*
- § By Phone: 1-833-DOTS-123 (1-833-368-7123)

## How to Test Your Credentials

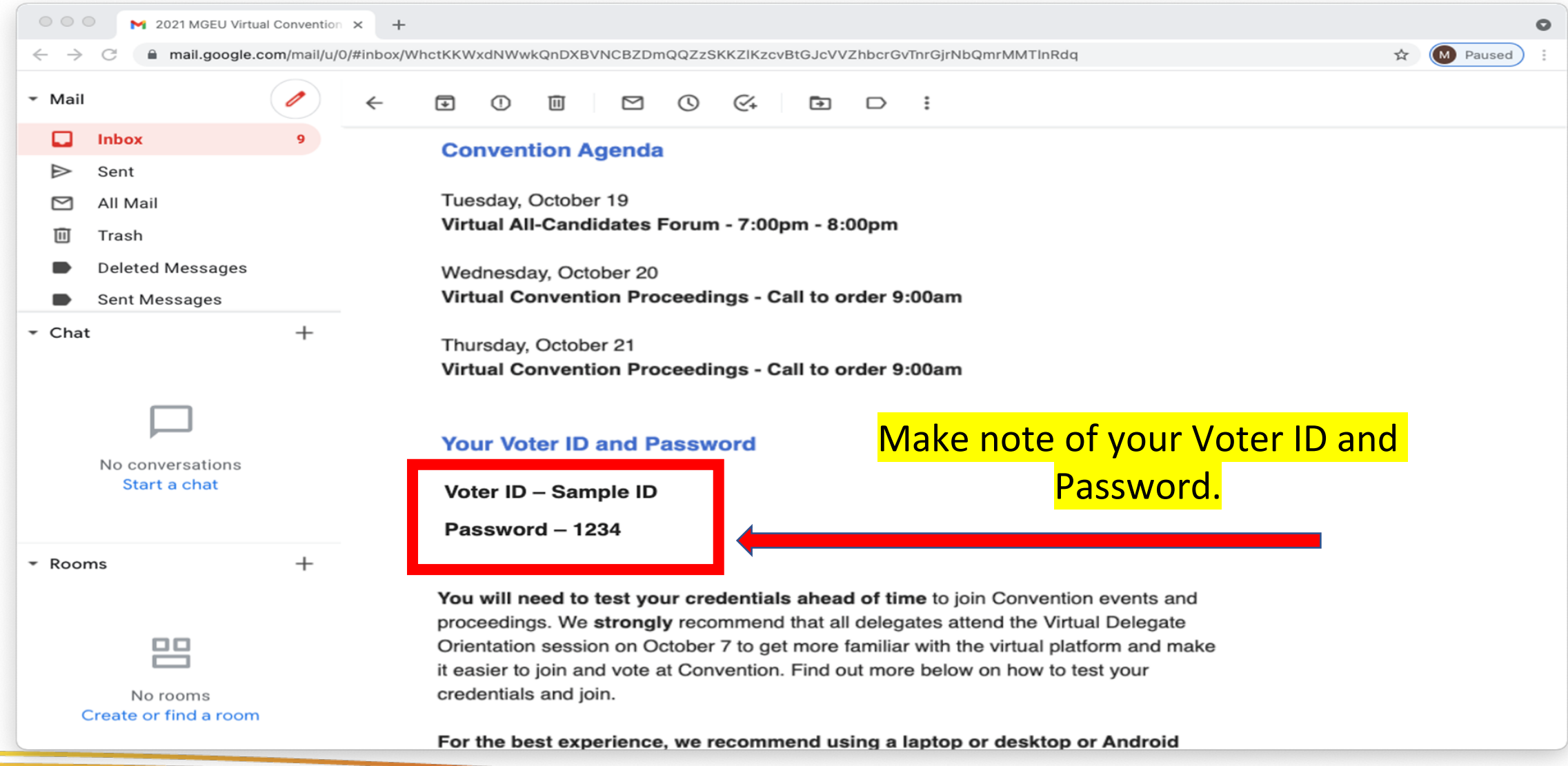

### Enter your Voter ID and Password.

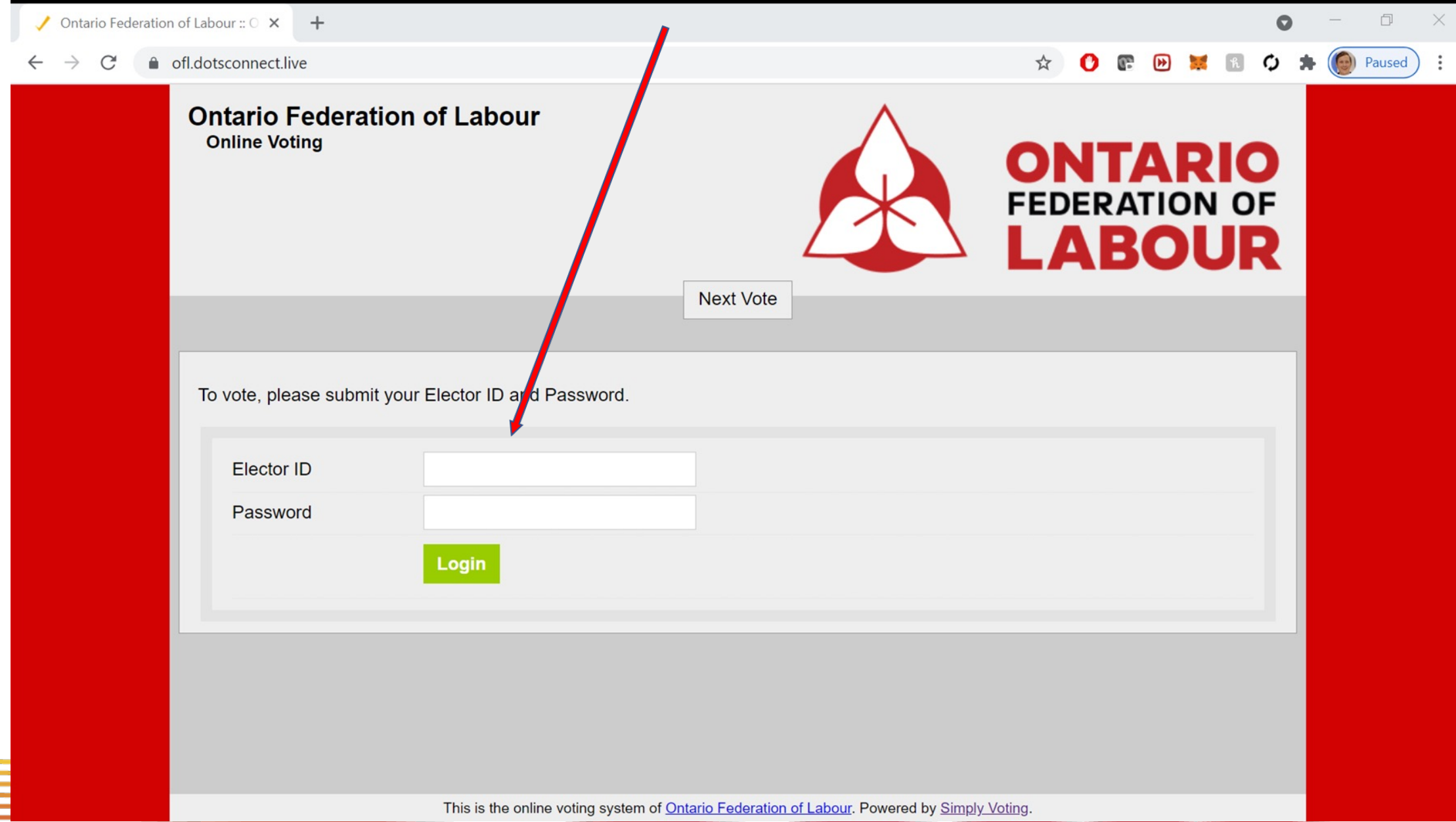

### To open a ballot, click on the blue Vote Now text.

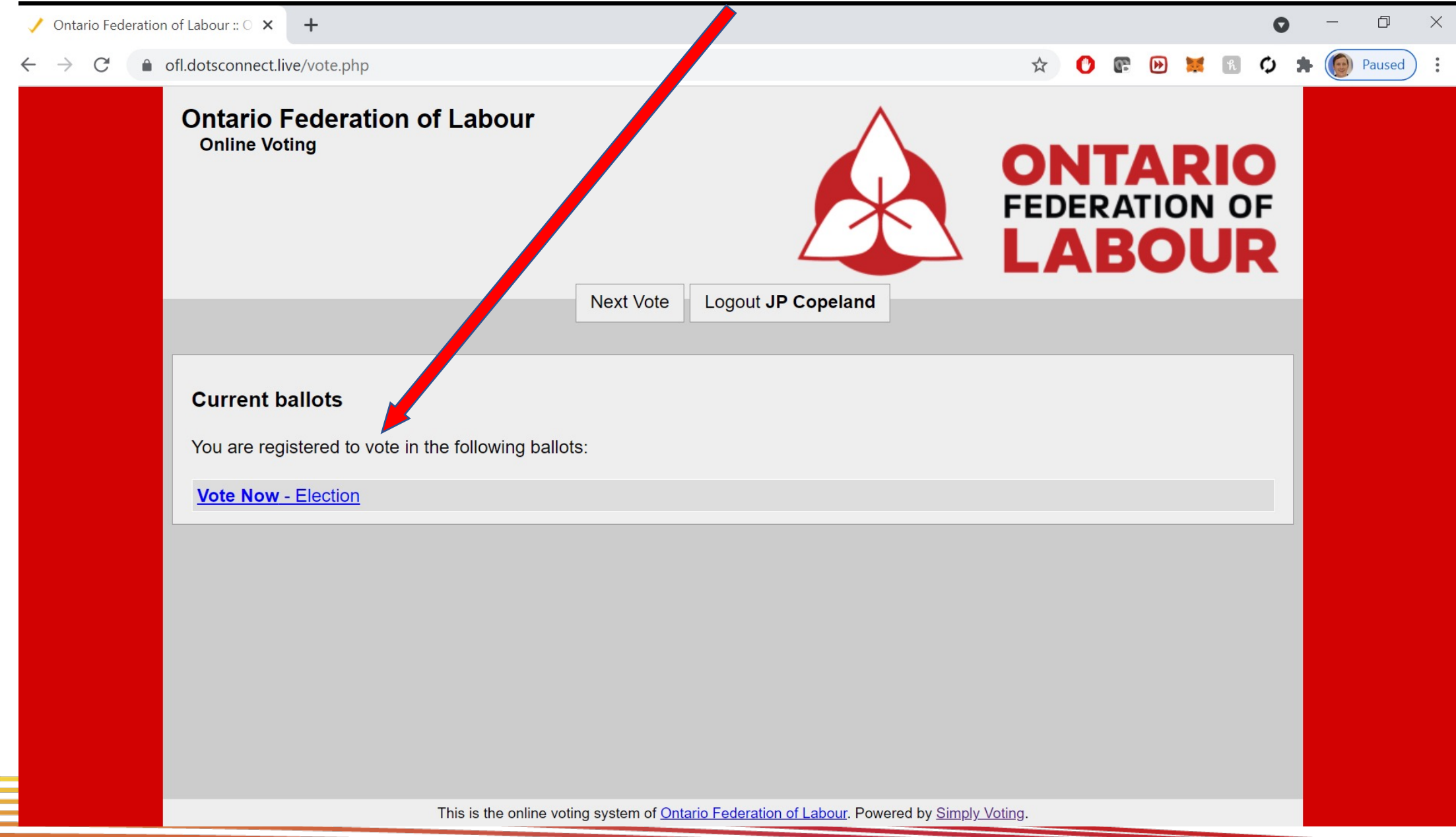

### Make your selection, then press the "Continue" button.

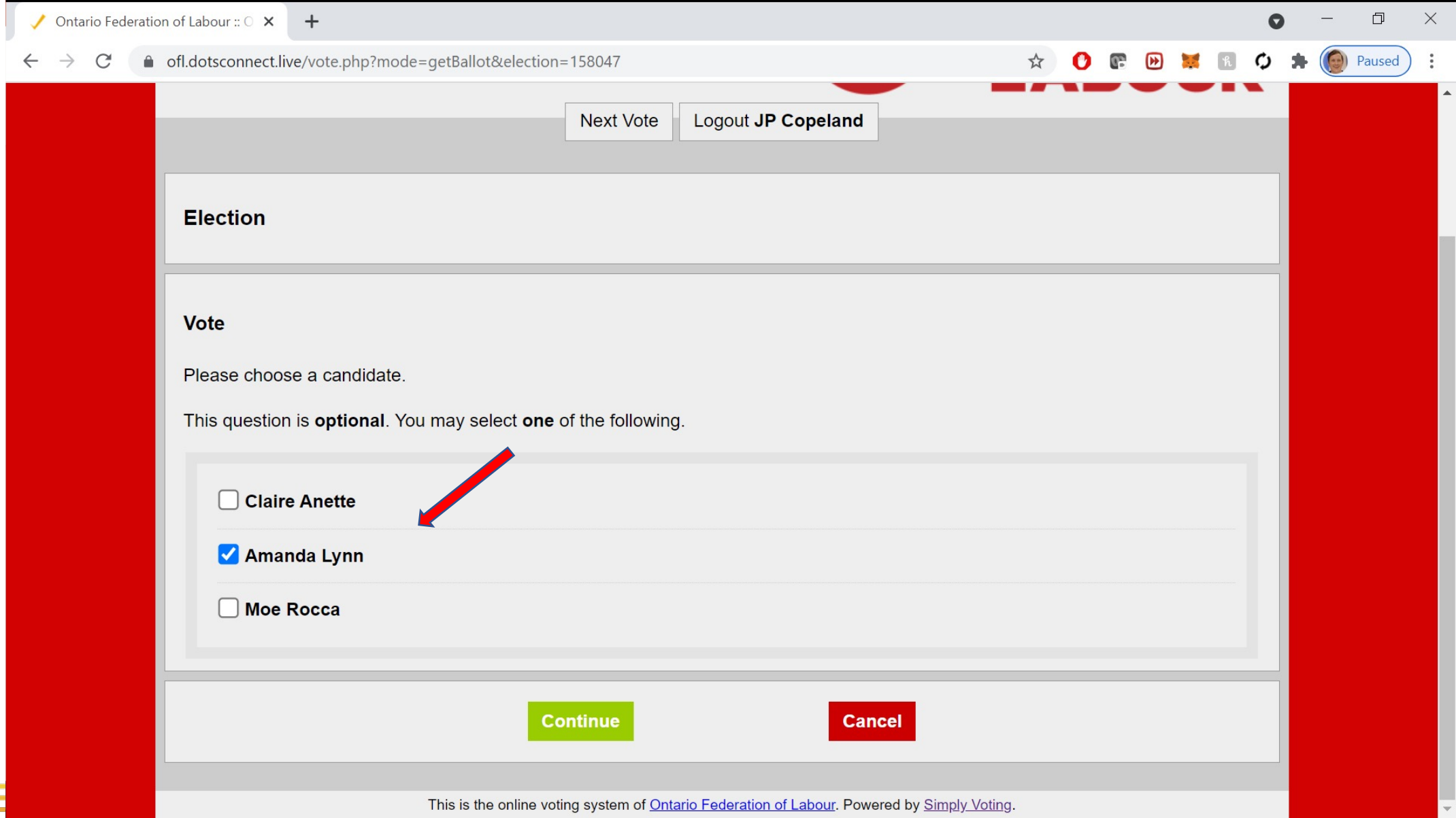

### Make sure to "Confirm" your selection.

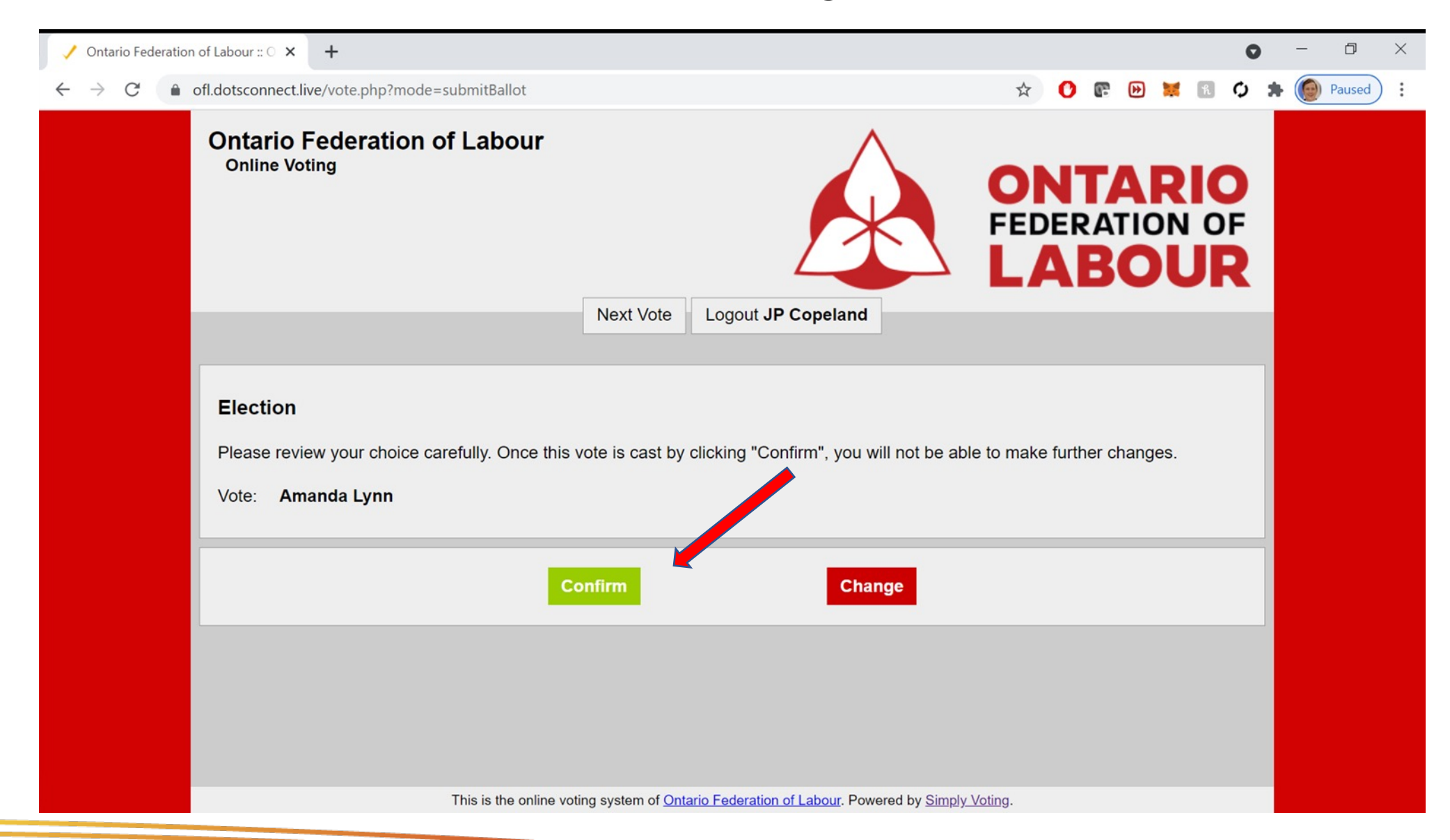

### That's it! You've cast your vote successfully.

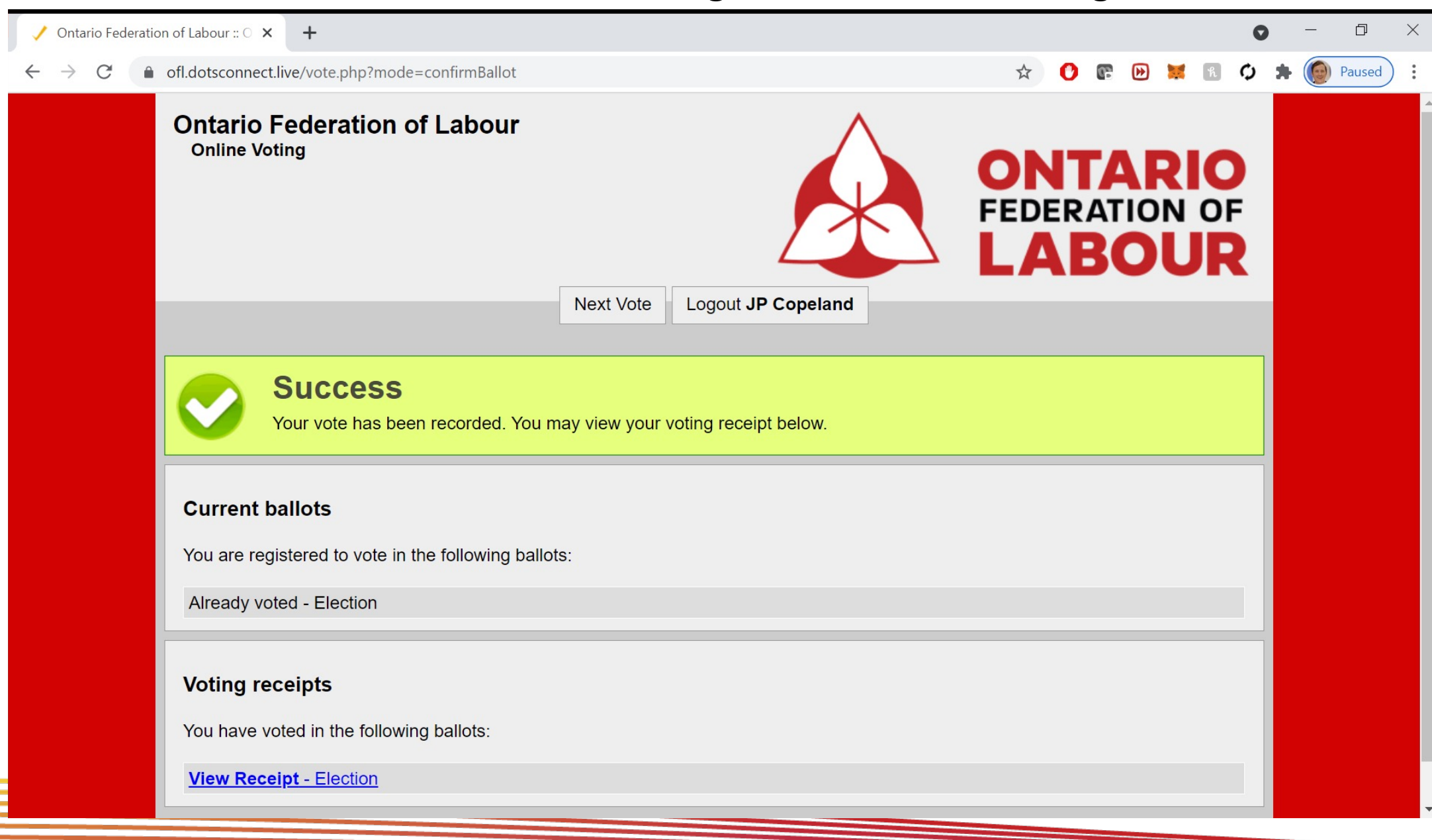

## OUR FUTURE OUR FIGHT

## ABOUT RESOLUTIONS

- Ø How resolutions get to Convention
- Ø Constitution and Resolutions Committees
- How to speak on a resolution
- How to vote on resolutions

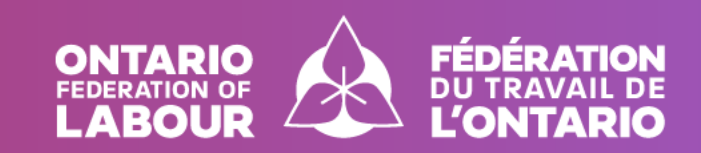

## HOW RESOLUTIONS GET TO CONVENTION

### Three Types:

### § **Policy Resolution**

A formal statement of opinion, or a statement to direct an action. This does not include changes to the Constitution.

### § **Constitutional Resolution**

A means to change, alter, improve or correct the Constitution of the OFL.

### § **Emergency Resolution**

Deals with issues or events that happened AFTER the deadline for resolutions or constitutional amendments to be submitted has passed.

## › How resolutions get to Convention – *continued…*

### **All resolutions:**

- Must be received by the OFL Secretary-Treasurer not later than thirty (30) calendar days immediately preceding the opening of the Convention.
- 150 words or less (exclusive of the words "whereas", "therefore be it resolved" and "therefore be it further resolved.")
- Deal with only one subject.
- Submitted by a Local, Labour Council, OFL Executive Board or OFL Standing Committee.

### › How resolutions get to Convention – *continued…*

**The purpose of the Resolutions and Constitution Committees is to speed up the business of Convention.** 

### **Members of the committees do this in some or all of the following ways:**

**• They review the length of the resolutions submitted.** 

■ They correct spelling mistakes and grammatical errors in the resolutions if required.

**• They combine similar resolutions.** 

## › Constitution and Resolutions Committees – *continued…*

§ They separate the resolutions into categories: i.e., human rights, education, social issues, resolves not addressed in 5 years – new policy or new actions, etc.

- They determine the order in which the resolutions are to be considered.
- § They recommend the concurrence (support) or non-concurrence (no support) on each of the resolution's resolves.

One of the main functions of these committees is to recommend concurrence or non-concurrence on resolutions.

When delegates vote, they vote on the committee's recommendation, not on the resolution itself. This sometimes leads to confusion.

The following table simplifies the problem by showing how a delegate will vote under each of the four possible situations.

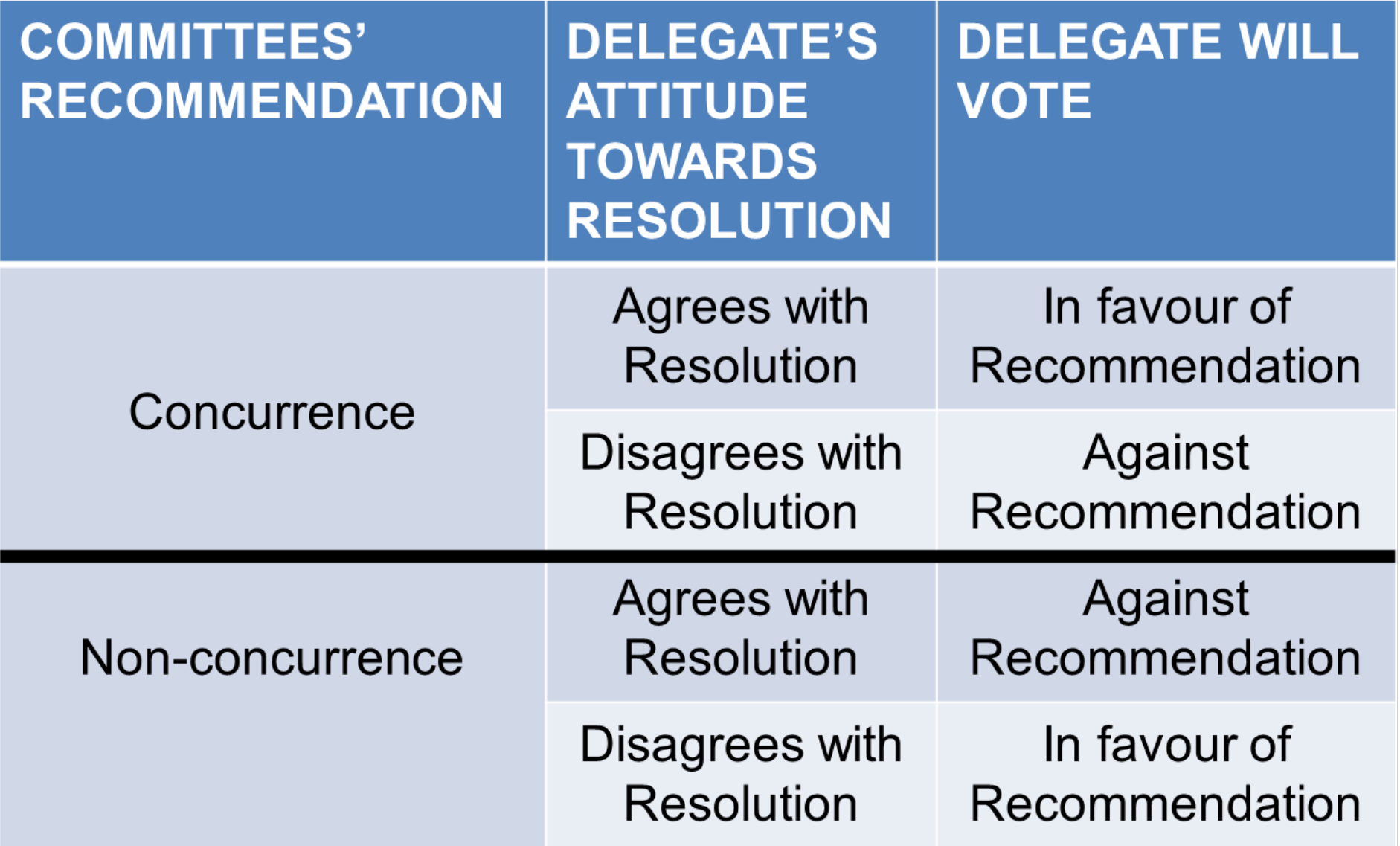

## AT CONVENTION

- **Each day the Resolution Committee reports on the** resolutions and order in which they will come to the floor.
- **Policy papers are also brought forward.**
- **Delegates debate resolutions and vote on committee** recommendation for concurrence or non-concurrence. A simple majority is required.
- Constitutional resolutions are introduced to the delegates by the Constitution committee. Similar process – vote requires 2/3 majority.

## › At Convention – *continued…*

- **Emergency resolutions can be submitted; however, they** must deal with a subject that has arisen after deadline for submitting resolutions. They will follow the same process for debate and vote as policy resolutions and constitutional resolutions (whichever is applicable).
- **If any policy resolution is not debated at convention, it will be** referred to the OFL Executive Board and dealt with at their next meeting.
- **Constitutional resolutions can only be debated at** Convention.

## RULES OF ORDER THE BASICS

**• People wishing to speak must be recognized by the Chair.** All debate is addressed to the Chair.

**• Delegates must identify themselves by name and local** before speaking to motion.

■ Speakers in support of the Committee's recommendation will speak at a PRO mic; those against will speak at a CON mic.

### › Rules of Order – the basics – *continued…*

**• Amendments are dealt with first. If the amendment passes, then the main** motion as amended is voted on.

- ■A motion to "call the question" which then stops debate and moves to an immediate vote requires a two-thirds majority to pass.
- Comments will be limited to 5 minutes per speaker. Watch countdown clock on the screen.

## TIPS FOR SPEAKING AT CONVENTION

- **Have a purpose clearly identified.**
- **Organize what you want to say.**
- § Write main points on a small piece of paper.
- Choose the correct mic:

oPRO if you can agree with the committee recommendation oCON if you don't agree

## › Tips for speaking at Convention – *continued…*

- **Wait to be recognized by the Chair.**
- **Take a deep breath.**
- **Identify yourself, your pronouns and your union local number.**
- Speak clearly and in a normal pitch.
- Make your points.
- Be aware of time.

## HOW TO SPEAK TO A RESOLUTION

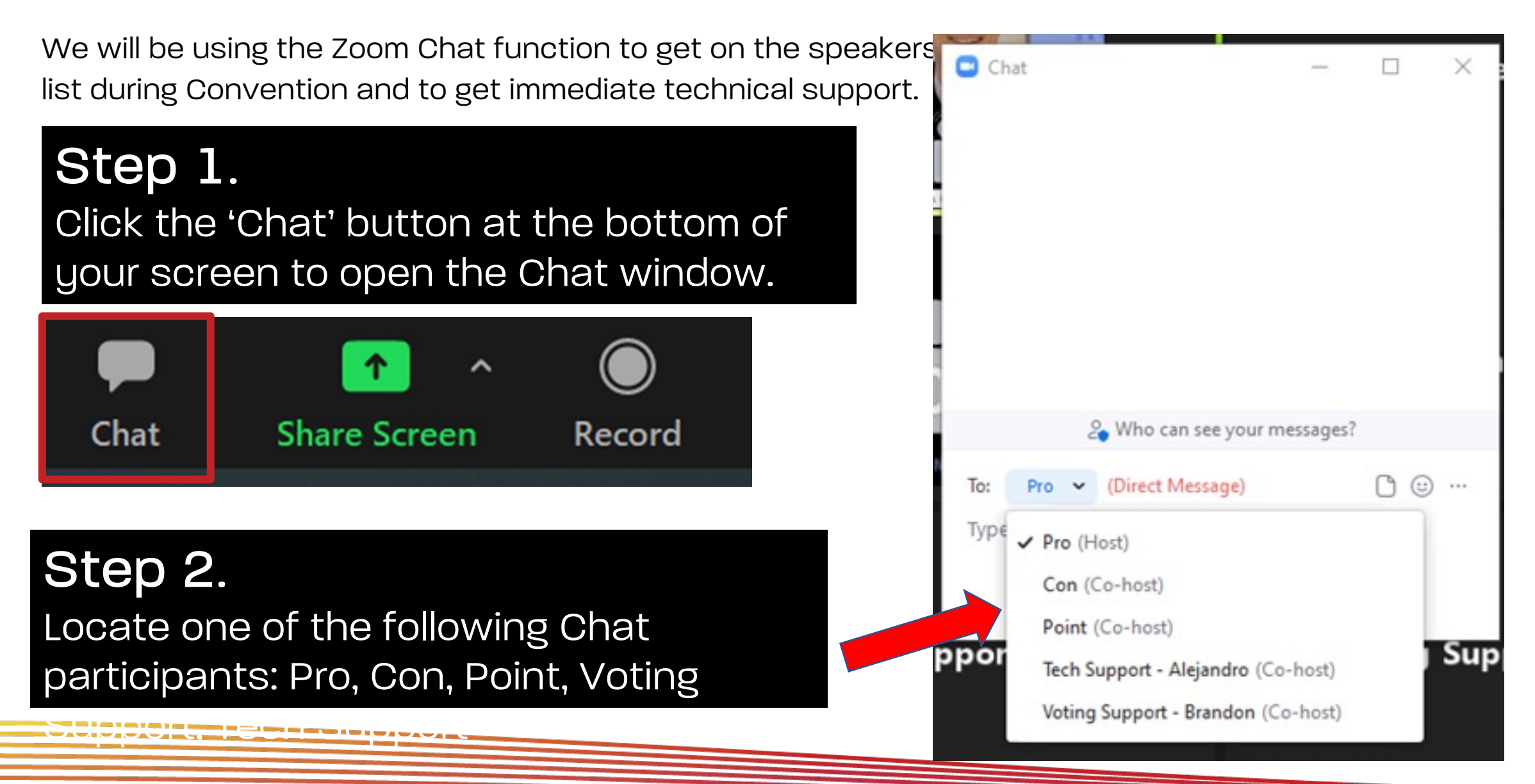

## Step 3.

If you wish to speak to a resolution you need to select the pro or con option in the chat and add the resolution number that you are wishing to speak to, in addition to your name and local number.

For example: Chris Delegate from COPE 342 is not in favour of a resolution that has been posted for debate and wants to speak to it, so Chris opens the chat, selects the con chat option and types "Chris Delegate, COPE 342, I want to speak to resolution #33.

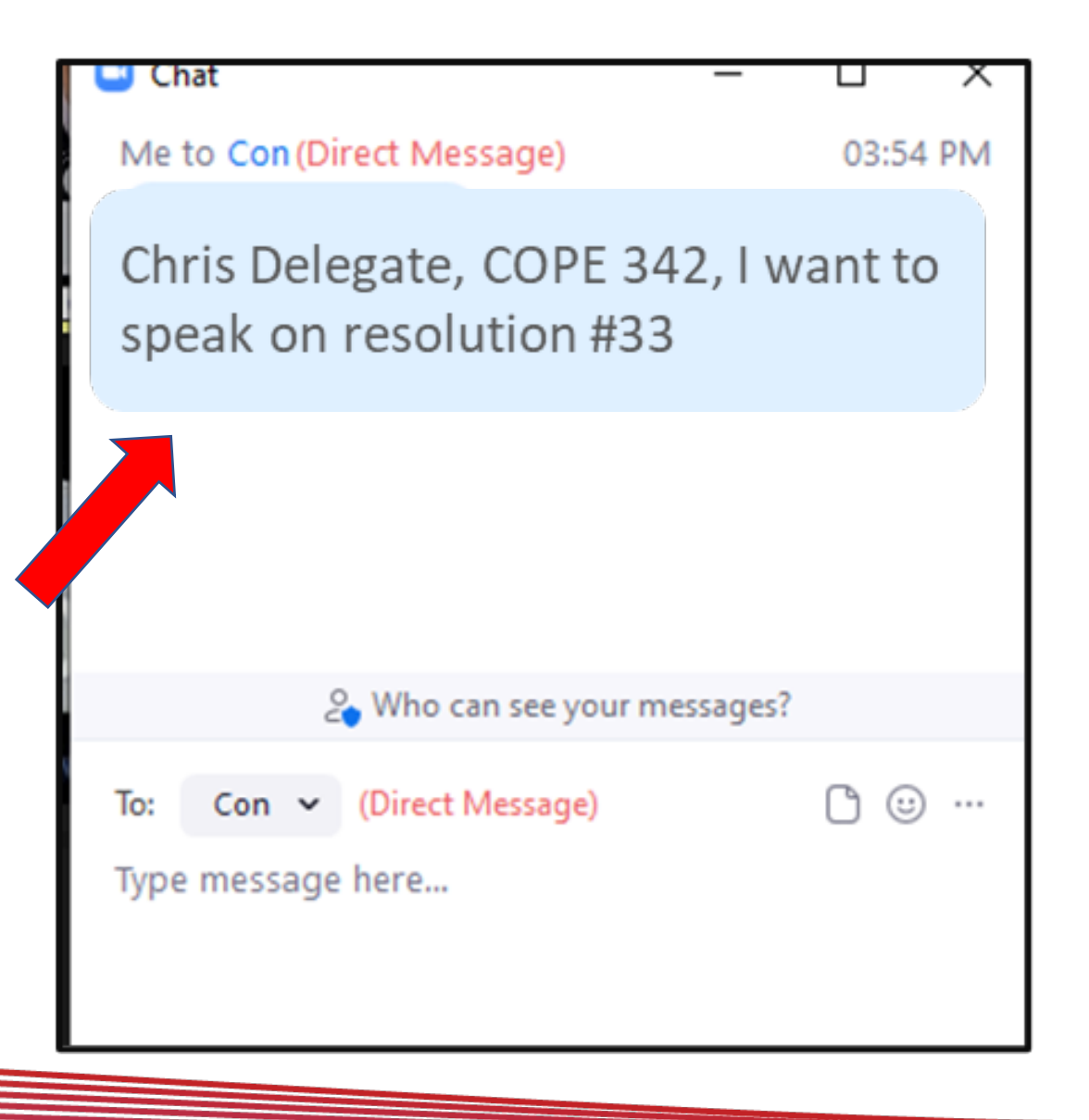

- **•** This will allow our tech team to properly track speakers so that each delegate can be brought on to the screen in the proper order during the debate of resolutions.
- At the start of each resolution block, an order of resolutions will be posted.
- You may only indicate that you wish to speak to a resolution, once a resolution you want to speak to has been posted.

When someone is speaking at a pro or con mic, a countdown timer will be displayed on screen, next to the speaker.

This will allow the speaker and chair to see how much time they have left to speak on the resolution.

When the timer reaches 00:00 (zero), the delegate's mic will be muted.

Delegates are allowed 5 minutes to speak to a resolution.

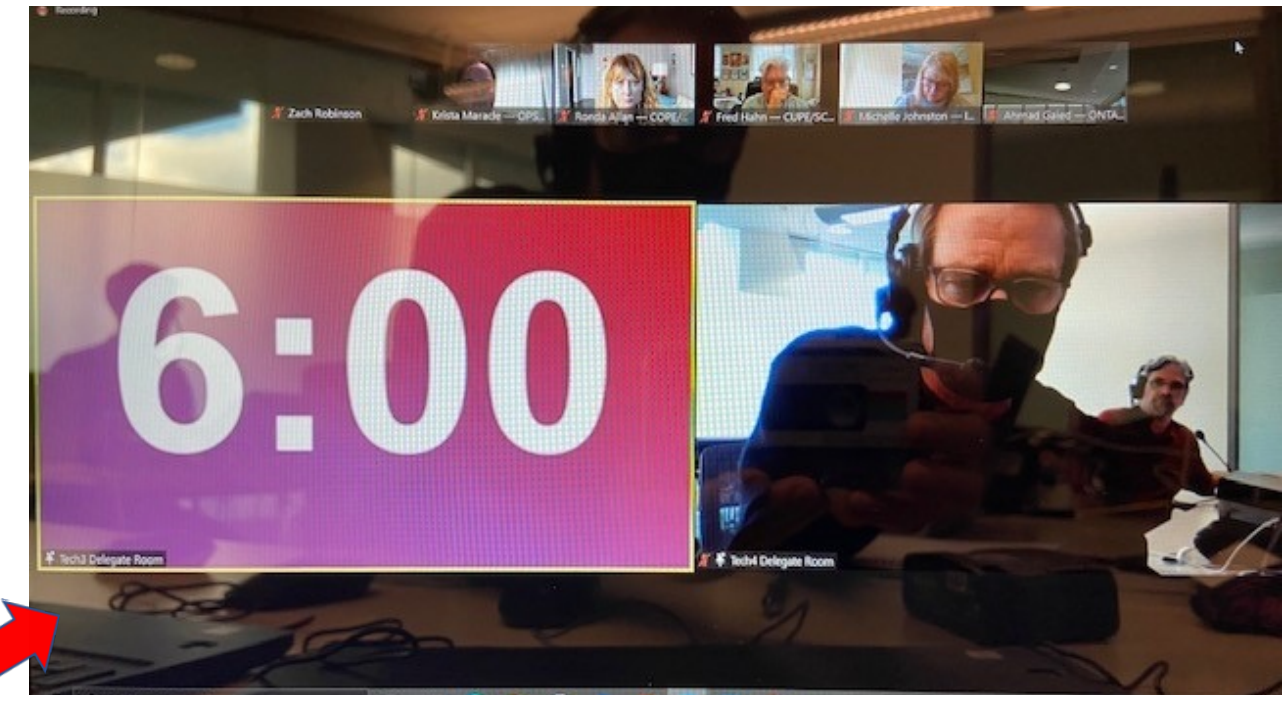

- Please do not get on the list to speak before your resolution has been posted on the order.
- The order will be kept on the bottom of the screen during the resolution debate so that delegates know when specific resolutions are coming in any given block.
- § Similarly, if you have a point of order, you will open the chat and put your name in the chat bar that says Point.
- If you require technical support, you open the chat function and put your name in the tech support chat bar. Someone from the tech team will be monitoring that and will contact you directly.

## HOW TO VOTE ON A RESOLUTION

Voting on all motions and resolutions will be done by Zoom pop-up poll.

The poll will simply state for each question and resolution:

#### **"Please indicate if you are in favour or opposed to the motion / resolution?"**

The options for response will be:

**"In Favour" or "Opposed"**

Select one of the two options then click the submit button in the bottom right corner of the poll.

The Chair will announce the results of the vote once the votes have come in and the poll is closed.

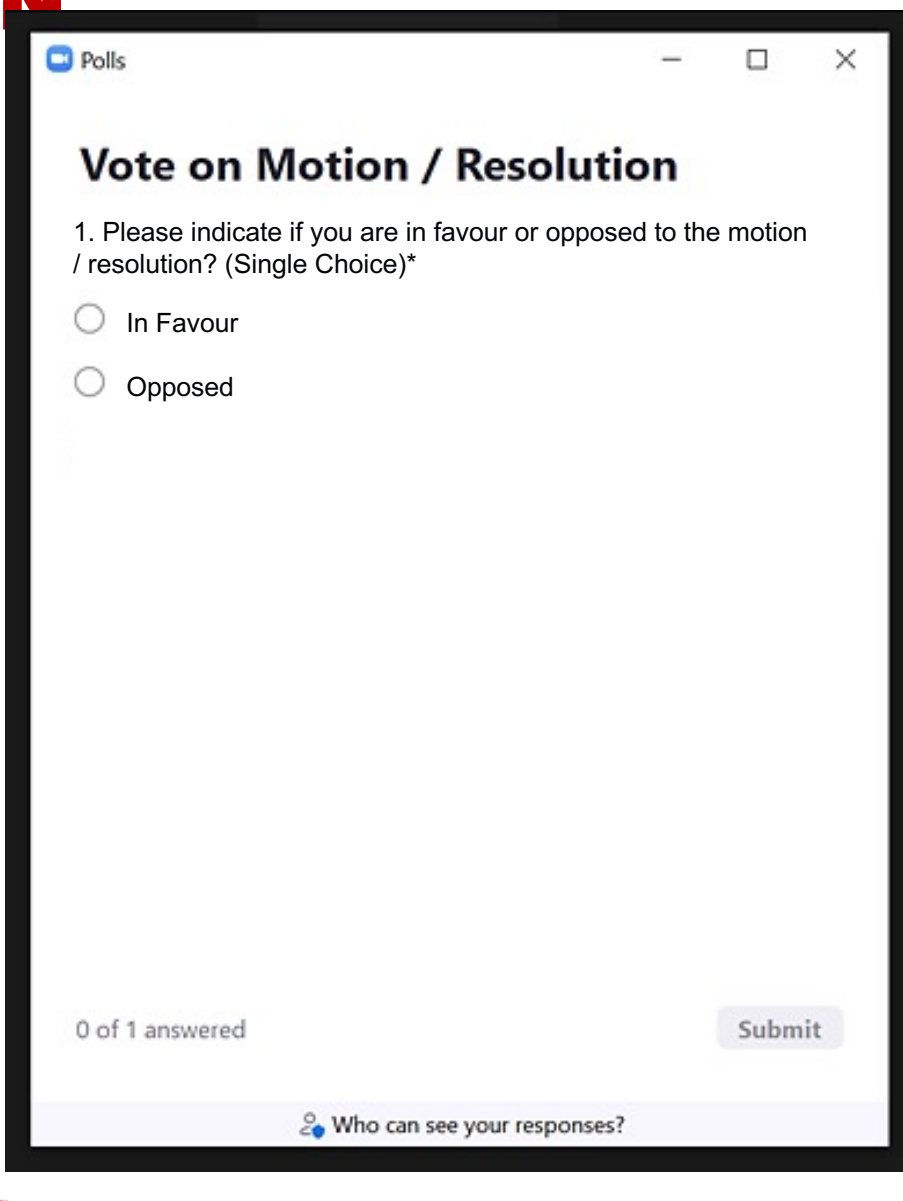

# OUR FUITURE OURFIGHT

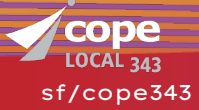

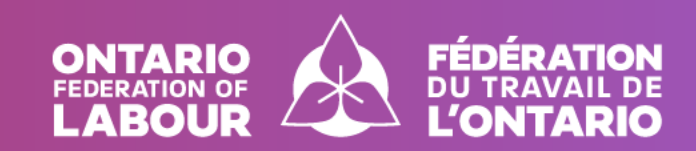